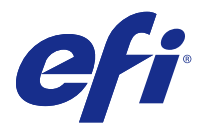

# 고객 릴리스 정보

# Fiery Color Profiler Suite, v4.9.3

본 문서에는 이번 릴리스에 관한 중요 정보가 포함되어 있습니다. 설치를 계속하기 전에 이 정보를 모든 사용 자에게 제공하십시오.

참고: 이 문서에서 "Color Profiler Suite"라는 용어는 Fiery Color Profiler Suite을 나타냅니다.

Color Profiler Suite의 이전 버전이 있고 소프트웨어 유지 관리 및 지원 계약(SMSA)이 최신 상태인 경우 Updater가 해당 버전을 알려주어 업그레이드할 수 있습니다. SMSA가 최신 상태가 아니면 버전 정보를 얻을 수 없지만 Updater(기본 창에서 도움말 > 업데이트 확인 선택)를 실행하여 SMSA를 갱신하고 업그레이드할 수 있습니다.

## 이 버전의 새로운 기능

이 Color Profiler Suite 버전에서는 새로운 기능이 추가되었습니다.

참고: Color Profiler Suite v4.9.x에는 새로운 라이선스가 필요합니다. 4.x 이전 버전에서 업그레이드하는 경우 SMSA(지원) 계약을 이용 중이면 Color Profiler Suite에서 EFI 라이선싱 서버를 통해 새 라이선스를 자 동으로 다운로드합니다.

- **•** G7 보정의 사용자 지정 페이지 크기와 관련된 문제가 해결되었습니다.
- **•** Color Profiler Suite v4.9.2의 다른 다양한 문제가 해결되었습니다.

## 시스템 요구 사항

Color Profiler Suite를 실행하려면 사용 중인 Windows 또는 Mac OS X 컴퓨터가 다음 최소 요구 사항을 충 족해야 합니다.

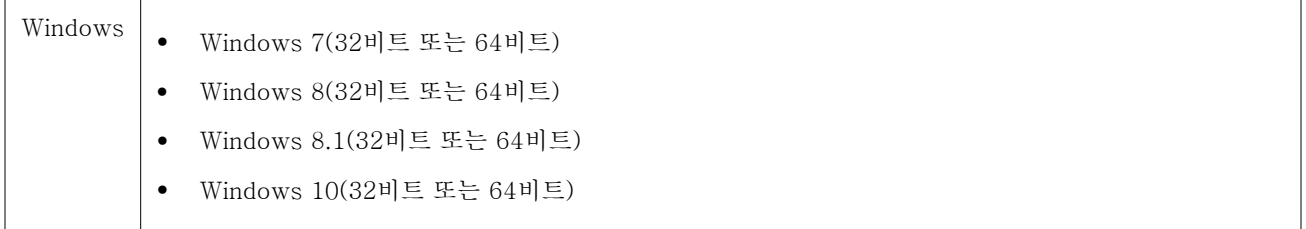

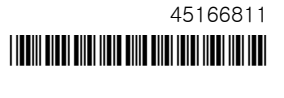

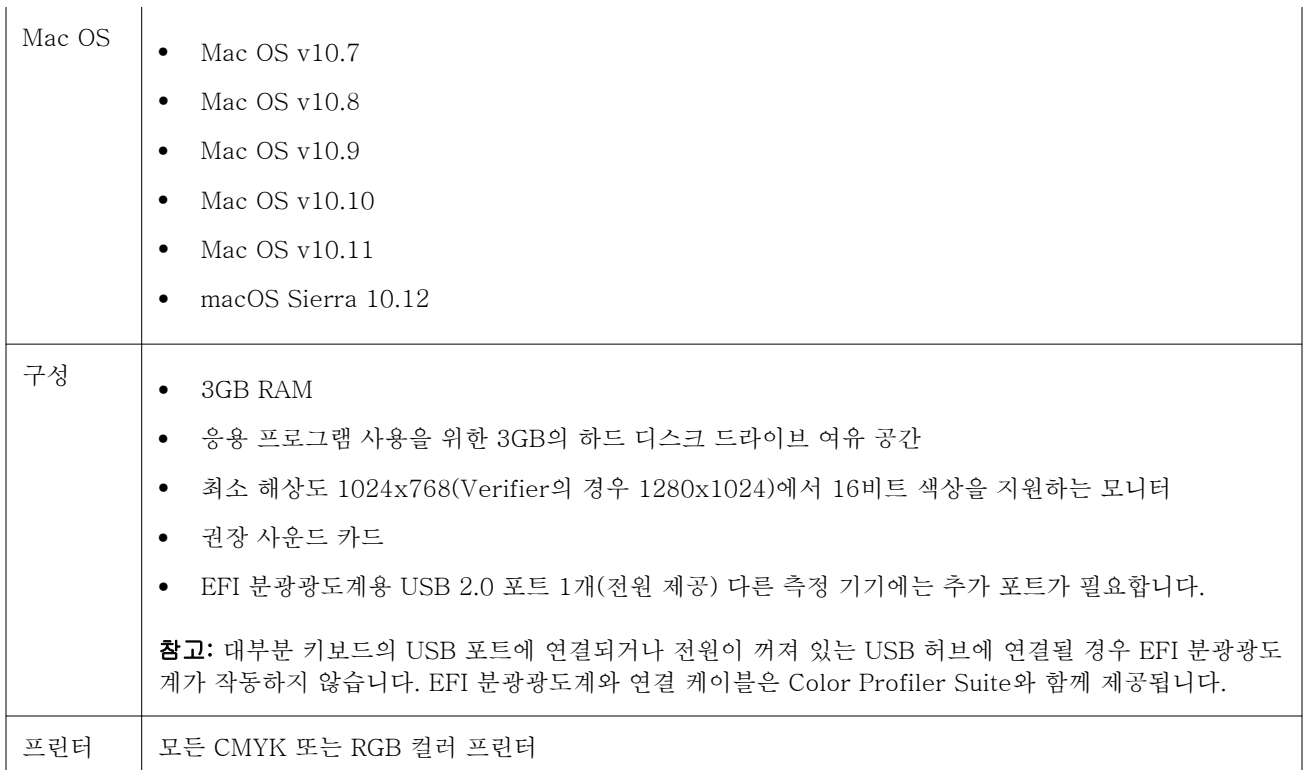

## v4.9.3에 대해 해결된 문제

#### G7 보정의 사용자 지정 페이지 크기

G7 보정 시 사용자 지정 페이지 크기를 12x18로 설정하면 작업 속성에서 크기가 변경되어 차트가 잘못된 용 지에 인쇄됩니다.

#### 사용자가 측정을 취소하면 Fiery 측정이 닫힘

패치 페이지의 측정을 취소한 후 동일한 패치 페이지를 재인쇄하고 다시 측정하려고 하면 Fiery 측정이 예기 치 않게 닫힙니다.

#### Calibrator가 일부 보정 세트에서 닫힘

보정 세트의 이름이 단일 단어인 "Tabloid", "Letter" 또는 "A4" 중 하나로 지정되어 있으면 Calibrator 3.0 이 재보정 도중 닫힙니다. 재보정이 차단되는 상황을 방지하려면 보정 세트의 이름을 여러 단어로 지정하거 나, 이름에 "광택", "일반" 또는 "비코팅" 같은 설명을 포함합니다.

#### Printer Profiler가 46 패치를 측정할 때 닫힘

Fiery Color Profiler Suite의 Calibrator에서 고속 잉크젯 프린터를 프로파일링할 때 Mac OS 컴퓨터에서 46 랜덤 패치 설정 옵션을 사용하는 경우 Printer Profiler가 종료됩니다.

#### v4.9.3의 알려진 문제

#### KM FD9용 네트워크 연결 구성

KM FD9 분광광도계를 사용하여 패치 페이지를 측정하는 데 문제가 있는 경우 클라이언트 컴퓨터 및 KM FD9 이더넷 케이블을 동일한 네트워크 스위치에 연결해 보십시오.

#### Fiery Color Verifier를 업데이트하면 중복된 프리셋 항목이 생성됨

Windows 또는 Mac OS 컴퓨터에서 Fiery Color Profiler Suite v4.9.1을 v4.9.3으로 업데이트하면 중복된 여분의 참조 프리셋이 생성됩니다. 이러한 여분의 프리셋은 프리셋 목록을 정리하기 위해 삭제할 수 있습니 다.

#### Fiery Color Verifier의 응답이 중지됨

Fiery Color Verifier 기본 설정에서 인쇄 설정 대화 상자 표시 확인란의 선택을 취소하고 Fiery Color Verifier에서 차트를 인쇄한 후 측정 창에서 취소를 클릭하면 Fiery Color Verifier의 응답이 중지됩니다.

Color Profiler Suite 기본 창

#### 탐색 버튼이 숨겨짐

Windows 10 컴퓨터에서 텍스트, 앱 및 기타 항목에 대해 크기 조정을 변경할 경우 Color Profiler Suite 창 의 탐색 버튼이 숨겨질 수 있습니다.

보정

#### CMYK+의 패치 페이지에 체크 표시 없음

CMYK+ 모드에서 재보정을 위한 패치 페이지를 측정할 때, 색상 행이 성공적으로 측정되었음을 나타내는 체 크 표시가 사용자 인터페이스가 표시되지 않습니다.

#### 측정 도구

#### Mac OS X에서 KM FD9의 USB 연결에 실패

Mac OS X 10.11 또는 10.12 소프트웨어를 실행하는 Mac OS X에 KM FD9 분광광도계를 USB를 통해 연결 할 때 Fiery Measure에서 측정을 수행하지 못합니다. 해결 방법으로, 이더넷 연결을 사용하십시오.

#### (Mac OS) 라이센스가 부여된 도구에서 Color Profiler Suite가 데모 모드로 유지됨

Mac OS의 경우 정품 라이센스가 부여된 모드에서 Color Profiler Suite를 시작할 때 연결된 측정 도구에 라 이센스가 부여된 상태인데, 라이센스가 없는 다른 측정 도구에 연결한 후 라이센스가 부여된 측정 도구의 연 결은 끊으면 Color Profiler Suite가 데모 모드에 진입합니다. 그런 다음 라이센스가 부여된 측정 도구에 다

시 연결하면 Color Profiler Suite는 데모 모드를 유지합니다. 정품 라이센스가 부여된 모드로 되돌리려면 Color Profiler Suite를 다시 시작해야 합니다.

#### (Mac OS) iO 테이블이 재연결 후 인식되지 않음

iO 테이블이 연결된 상태에서 Mac OS에서 Color Profiler Suite를 실행하는 경우 iO 테이블 또는 분광 광도 계를 분리했다가 다시 연결하면 iO 테이블이 더 이상 인식되지 않습니다. Color Profiler Suite와 함께 iO 테 이블 사용을 재개하려면 iO 테이블의 전원을 차단했다가 다시 연결해야 합니다.

이 문제는 2013년 이전에 iO 테이블을 구입한 경우 발생할 수 있습니다.

#### ES-2000 측정 오류

ES-2000와 자를 함께 사용할 때(자 사용 설정 켜짐) 측정 오류가 발생하면 측정 페이지의 위치가 올바른지 확인합니다. 측정 페이지는 백업 보드에서 측정할 첫 번째 스트립이 고정 클립과 가장 가까운 위치에 오도록 배치합니다. 자는 첫 번째 스트립만 보이도록 페이지 맨 위에 둡니다. 각 스트립 측정을 완료할 때마다 다음 스트립이 보이도록 자를 위로 이동합니다.

올바른 배치도를 보려면 Printer Profiler의 페이지 측정 화면에서 Show me how (방법 설명) 링크를 클릭합 니다.

#### Windows

#### 프로파일 이름이 잘못 표시됨

프로파일을 ASCII 이외 문자(예: 일본어 문자)를 포함하는 설명과 함께 저장하는 경우 Windows 7 또는 Windows 8을 실행하는 응용 프로그램에서 해당 설명이 잘못 표시될 수 있습니다. 설명은 ASCII 문자로 표시 되기 때문입니다.

Printer Profiler

#### 보정 교정을 표시하지 못함

Command WorkStation에서 보정 목표를 확인할 때 G7 보정 교정이 표시되지 않습니다.

#### iGen5에서 생성된 확장된 색역 프로필이 인공물을 만들어냄

iGen5에서 CMYK+O, CMYK+G 또는 CMYK+B 색상 공간을 위한 프로필을 생성하는 경우 이미지에서 원 치 않는 인공물이 관찰되면 PDF 워크플로우에서 새 프로필을 생성하여 최신 확장된 색역 프로파일링 엔진을 사용해 보십시오.

#### Fiery 서버 연결

Printer Profiler가 인쇄하거나 저장할 때 Fiery 서버에 대한 연결이 중단되면 예상치 못한 결과가 나타날 수 있습니다.

## Profile Editor

### (Mac OS) 프로파일 저장

Mac OS v10.7 및 v10.8의 경우 Profile Editor에서 프로파일을 저장하고 임의 필드에 2바이트 문자를 입력 한 후 Return 키를 누르면 문자 유효성을 확인하지 않습니다. 입력하는 문자의 유효성을 확인하려면 대신 Tab 키를 누릅니다.

Verifier

#### 2바이트 문자가 포함된 사용자 이름

2바이트 문자가 포함된 사용자 이름으로 컴퓨터에 로그인하면 Verifier가 올바르게 실행되지 않습니다. 2바 이트 문자가 포함되지 않은 이름의 사용자로 로그인해야 합니다.

## UTF8 문자 지원 안 됨

Verifier는 파일 이름에 UTF8 문자가 포함된 경우 프로파일을 열 수 없습니다.

## Color Verification Assistant

#### Verifier에서 테스트 데이터 보기

Verifier에서 테스트 데이터를 보기 위해 링크를 클릭하는 경우 Verifier가 이미 열려 있으면 데이터가 표시 되지 않습니다. Verifier를 닫고 링크를 다시 클릭해야 합니다.

2바이트 문자용으로 구성된 운영 체제에서 Color Verification Assistant를 실행하는 경우 Verifier에서 테스 트 데이터를 보는 링크를 클릭하면 오류가 발생하고 데이터가 표시되지 않습니다.

Auto Verifier

#### 테스트 페이지에 대한 CMYK 소스 프로파일 설정

Auto Verifier에서 CMYK 소스 프로파일에 대한 기본 설정이 Bypass Conversion(바이패스 변환)으로 지정 된 Fiery 서버에 대한 자동 유효성 검사를 활성화하는 경우(또는 이 설정이 포함된 서버 사전 설정 또는 가상 프린터를 선택하는 경우) 테스트 페이지가 표시되지 않습니다. CMYK 소스 프로파일을 특정 프로파일로 설정 해야 합니다.

## 도움말

## Verifier 주 창의 온라인 도움말(IE)

Verifier에서 온라인 Help(도움말)를 열 때 기본 브라우저가 Internet Explorer인 경우에는 먼저 Internet Explorer에서 ActiveX 컨텐츠를 열 수 있도록 보안 설정을 지정해야 합니다. 그렇지 않으면 Help(도움말)가 표시되지 않습니다.